## **Creating project discussion forums**

## Creating project discussion forums

**Project Leaders** can create new discussion forum pages for those topics that merit their own forums. If you'd like a new forum, please contact your Project Leader.

1. Be sure you are on the top level page "Discussions" in the left-hand page tree to ensure the new discussion forum will be created in the correct location.

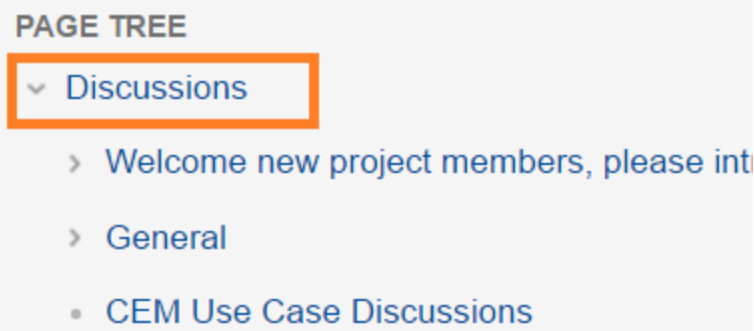

2. Click Create and choose the Community Forum Template.

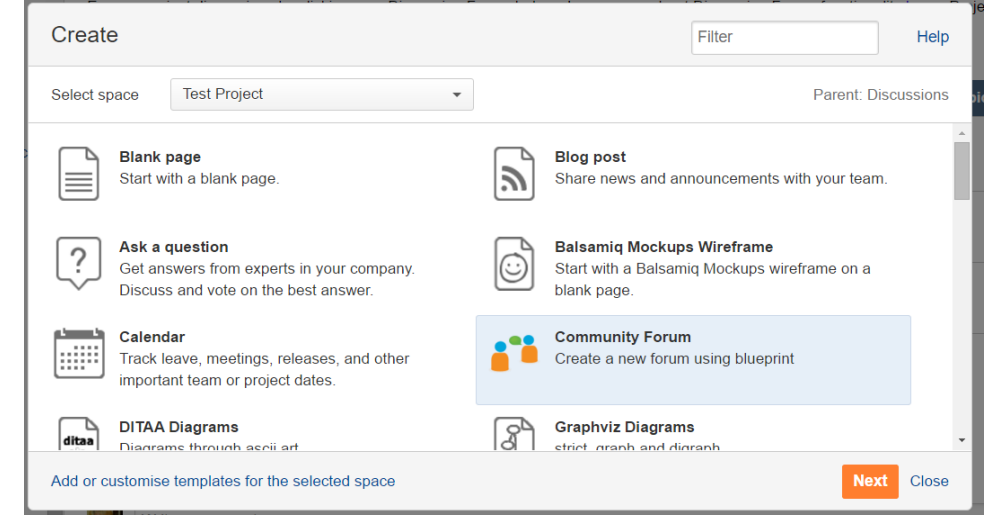

3. Enter a Forum Title that is relevant to the project team, for example "CEM Use Case Discussions"

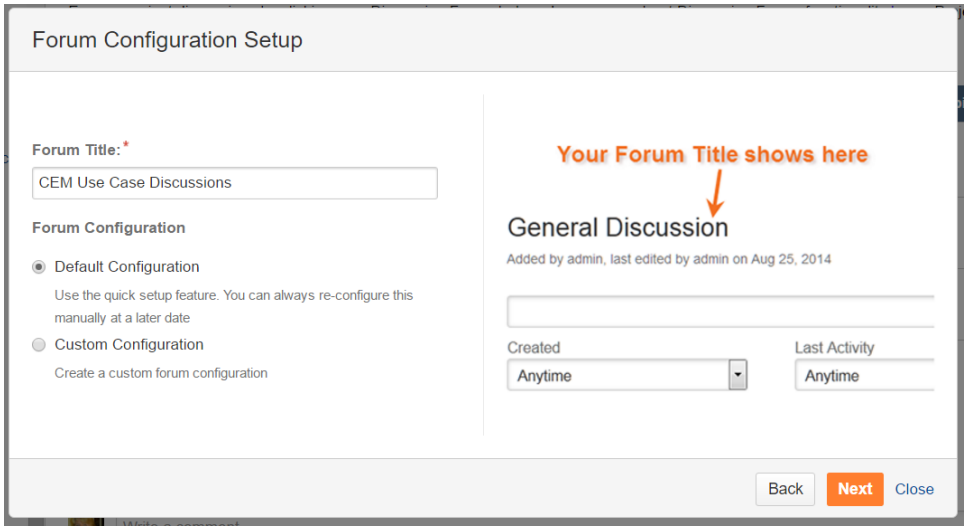

- 4. Choose the Default Configuration, click Next.
- 5. The new discussion Forum page will now appear in the Discussions section of the page tree. The Demonstration Project has example Discussion Forum pages [here](#).

## **See also:**

[Content Notifications](https://projects.tmforum.org/wiki/display/TFKB/Content+Notifications)

[Creating announcements](https://projects.tmforum.org/wiki/display/TFKB/Creating+announcements)

[Joining Discussions](https://projects.tmforum.org/wiki/display/TFKB/Joining+Discussions)